## **BBT 10 E-mail Assignment / Teams**

Try to log into you school e-mail (outlook.office.com or office.com) If you can't remember your username / password that OK for now. You can e-mail me with your home e-mail My school e-mail is: <a href="mailto:Kathy.MacDonald@nbed.nb.ca">Kathy.MacDonald@nbed.nb.ca</a>. Here are the instructions on getting on your school e-mail if you forgot:

**How to get Technical Support:** If you need help with your password, login, or email, you can send a message to tech support staff by text or email (as of April 6, 2020):

Txt: Send a txt message to 1-506-210-0127

Email: Email northstudents@nbed.nb.ca

For text and email: Include your name, school, grade and the type of support you require. Ex: reset my password, I don't remember my account or what is my email address.

## **Assignment:**

- Send an e-mail to Kathy.MacDonald@nbed.nb.ca to say Hi.
- In the same e-mail send an attachment using a word or pdf document answering the following questions:
  - Have you used the school e-mail before using the outlook.office.com or office.com?
  - O What e-mail do you use at home Gmail, desktop version (on computer) or none
  - o Have you ever used teams in any of your classes?
  - What have you been doing since March 13<sup>th</sup>?
  - If you are having issues getting into e-mail or having access to a computer or tablet let your homeroom teacher know when they call.
  - Send this document as an attachment: Using the paperclip icon beside attach.

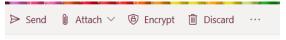

## **Teams**

- If you are successful getting into outlook. Click on the

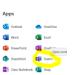

Teams . Teams Once you find your class click on it. Under Posts there will be an assignment

called Home Learning . Click on it and complete the survey. Say hi when you get into Teams.